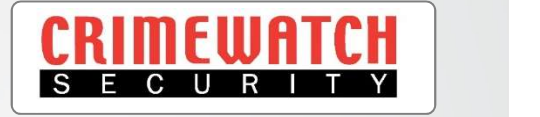

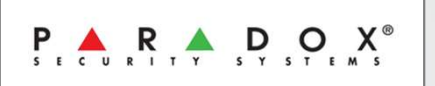

# Paradox Alarm Paradox Alarm<br>EVO192 - TM50/TM70<br>Touchscreen Keypad<br>Llser Guide Touchscreen Keypad User Guide

Crimewatch Security © 2022 - 1300 928 241

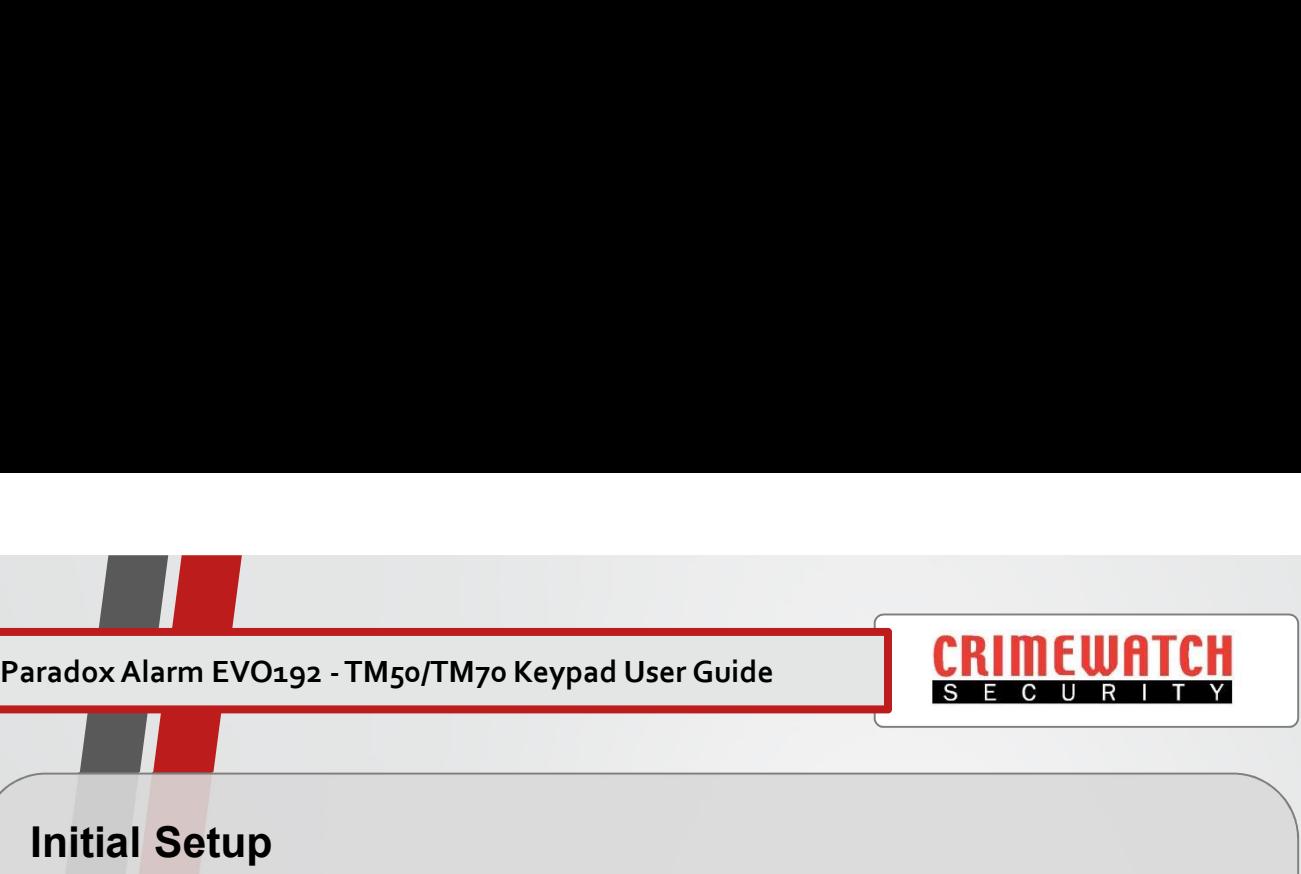

# Initial Setup

#### Step 1: Initial Setup

- 
- Final Comparison Control Comparison Comparison Comparison Comparison Control Comparison Control Control Control Control Control Control Control Control Control Control Control Control Control Control Control Control Contro **Francox Alarm EVO192 - TM50/TM70 Keypad User Guide<br>
Initial Setup<br>
Step 1: Initial Setup<br>
• Locate the Alarm Panel (this will be located in a Cupboard or WIR).<br>
• Open the panel and connect the battery, there will be a bl** cable to black terminal on battery and red cable to red terminal. Final Final Final Final Final Setup<br>
• Report of Mayne The panel (this will be located in a Cupboard or WIR).<br>
• Corate the Alarm Panel (this will be located in a Cupboard or WIR).<br>
• Open the panel and connect the battery
- 
- 

#### Step 2: Setting the Date & Time

- 
- 
- 
- 
- 
- 
- 
- 
- 
- 
- 
- 
- 

#### Step 3: Changing the Master Pin Code

- 
- 
- 
- 
- 
- 
- 
- 
- 
- 

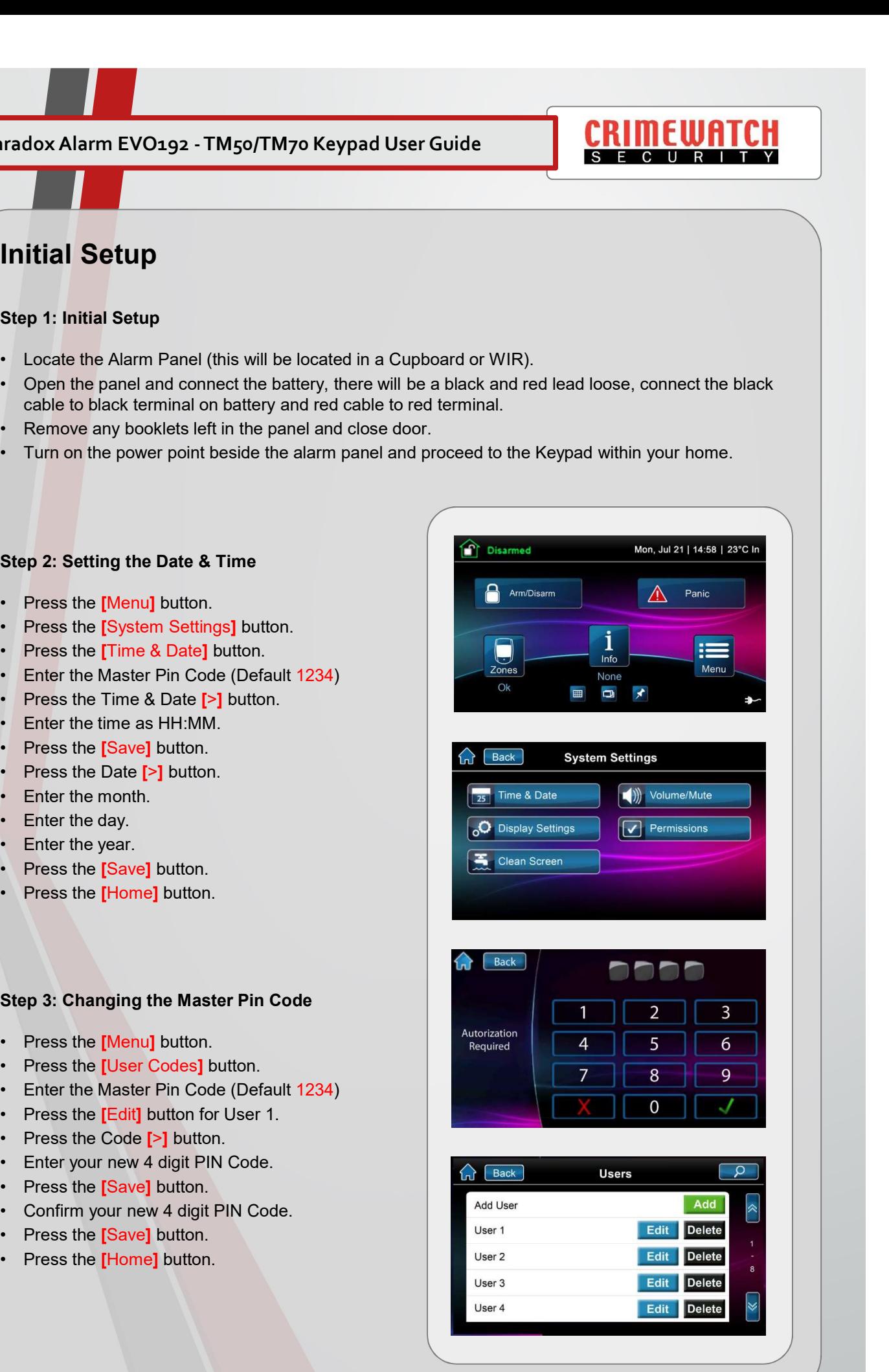

**Delete** 

Edit

Paradox Alarm EVO192 - TM<sub>50</sub>/TM<sub>70</sub> Keypad User Guide<br>Adding additional users

# **CRIMEWA**  $\begin{bmatrix} 0 & b & c & d \\ 0 & 0 & c & d \\ 0 & 0 & 0 & d \end{bmatrix}$

#### Adding additional users

- 
- 
- 
- 
- 
- 
- 
- 
- 
- 
- 
- 
- 

#### Deleting Users

- 
- 
- 
- 
- 
- 

# Arming the system and the system of the system of the system of the system of the system of the system of the system of the system of the system of the system of the system of the system of the system of the system of the

- 
- 
- 
- 

- 
- 

#### Bypassing Zones

- 
- 
- 
- 
- 
- 
- 

\*\*\* Once the Alarm System is disarmed, the Bypass will be cleared and must be entered again if required. Bypass clears on each disarm.

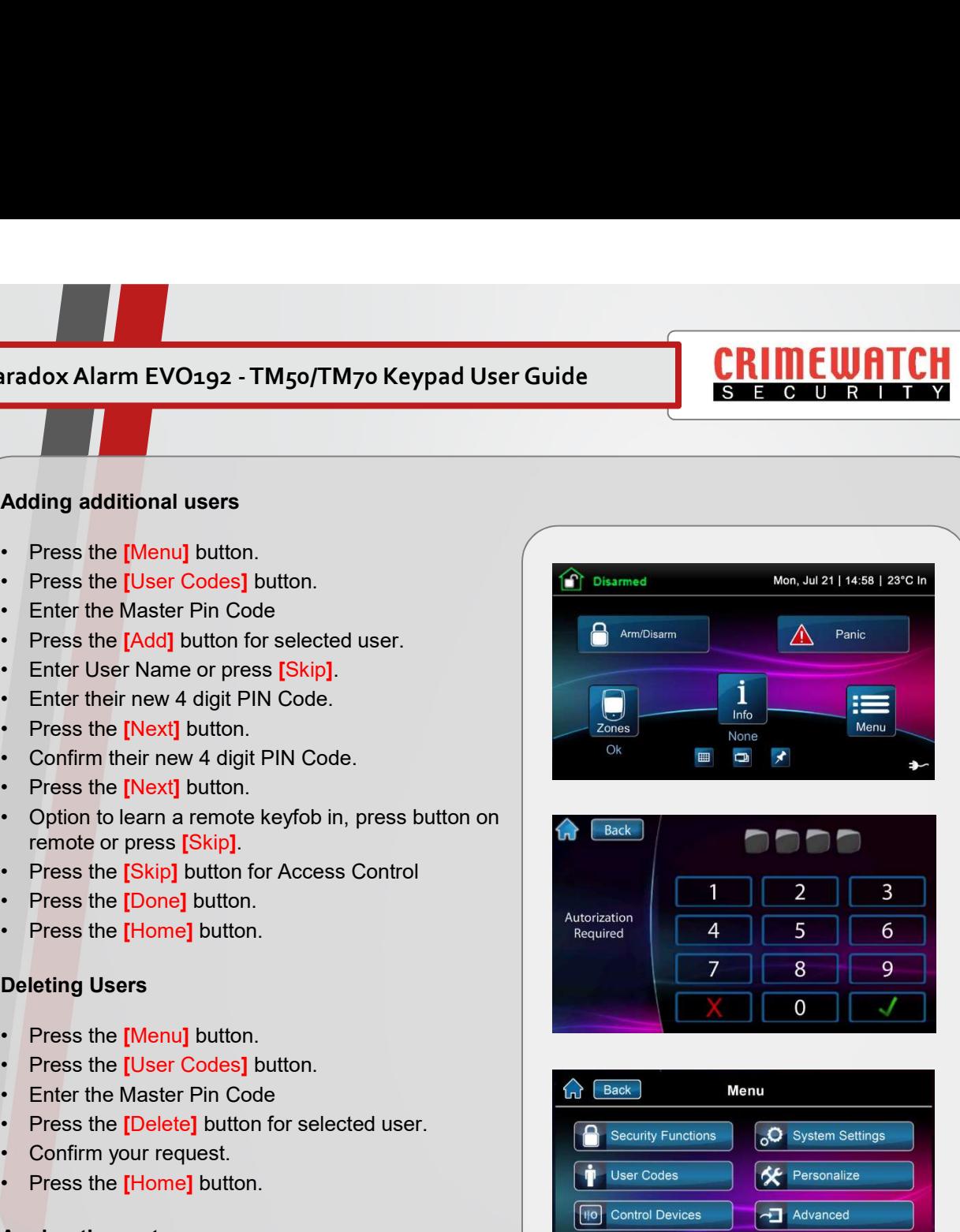

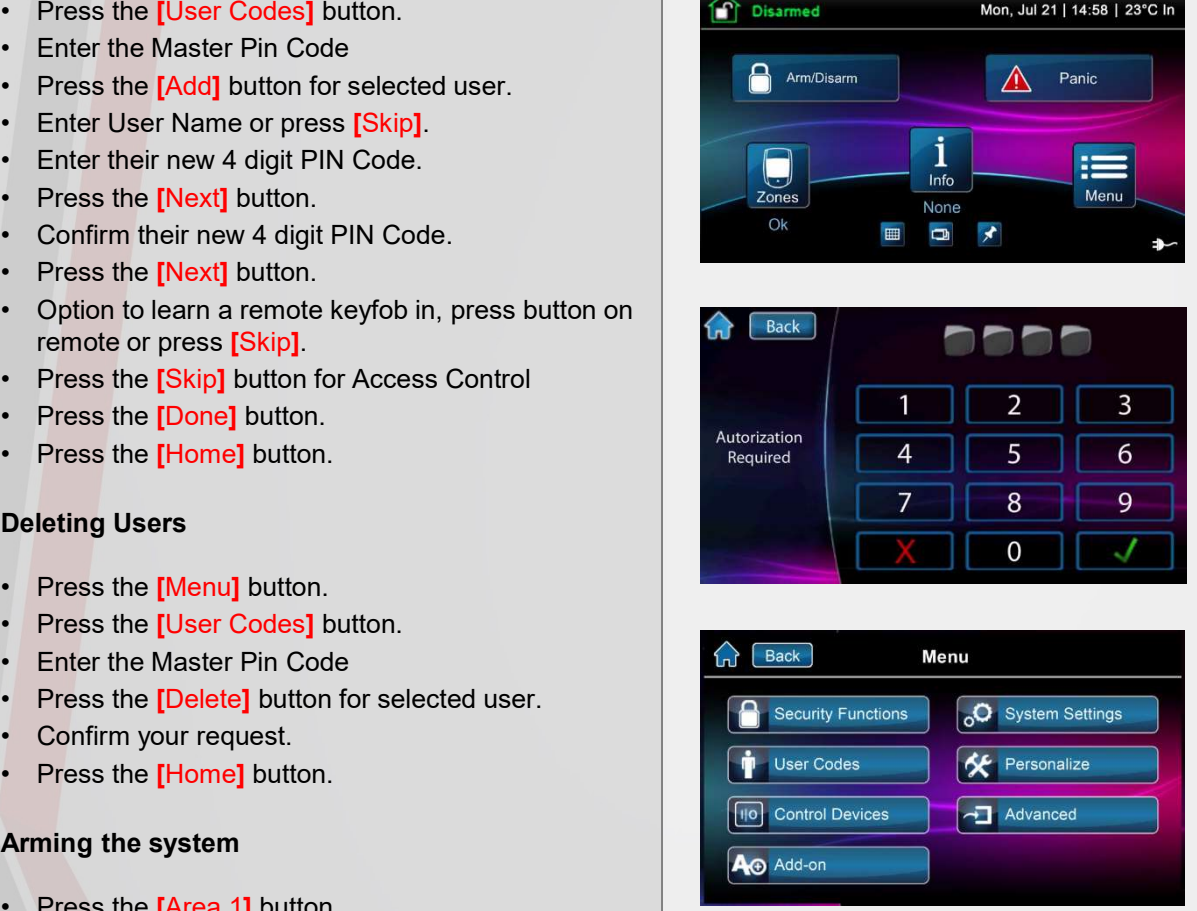

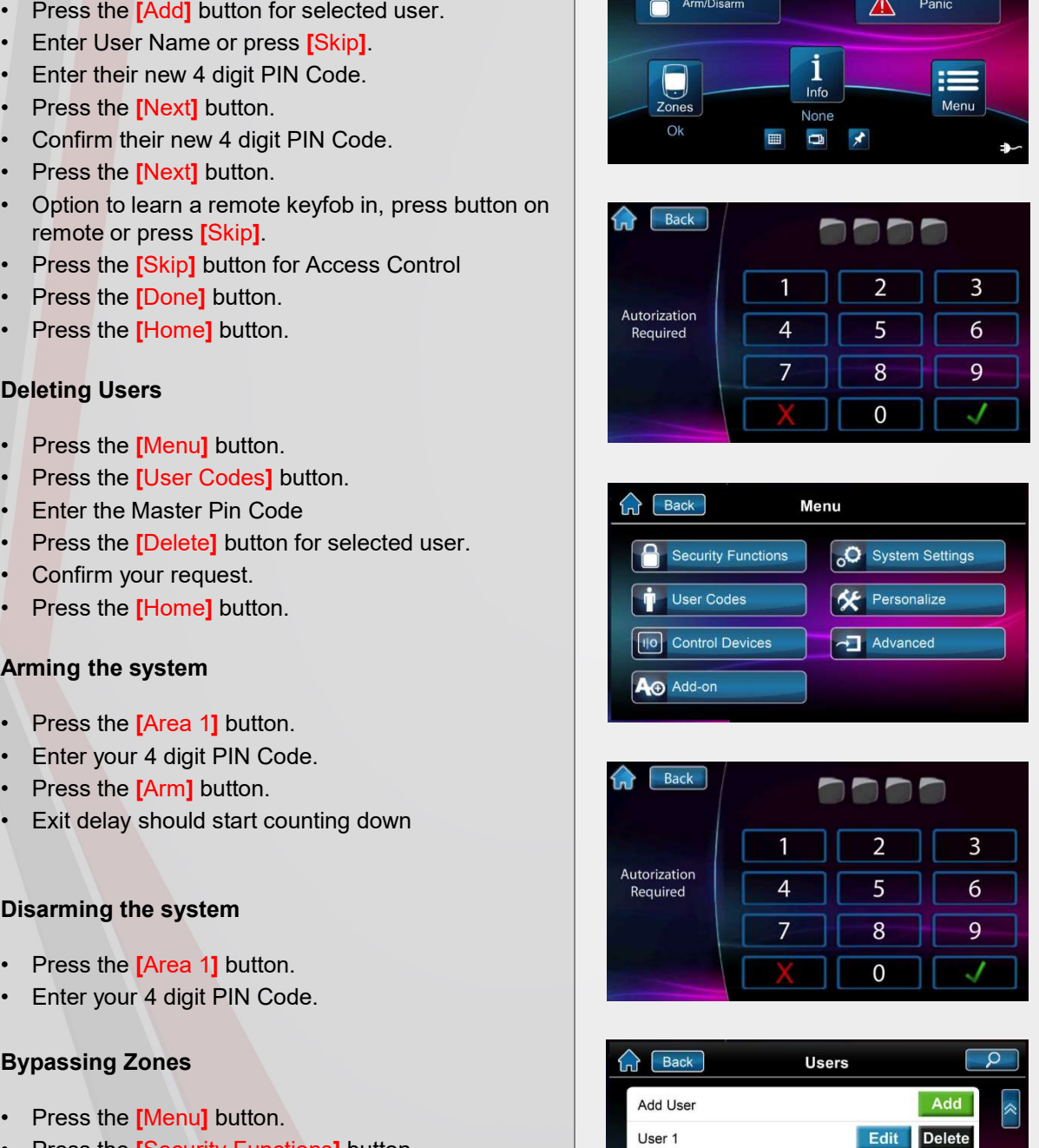

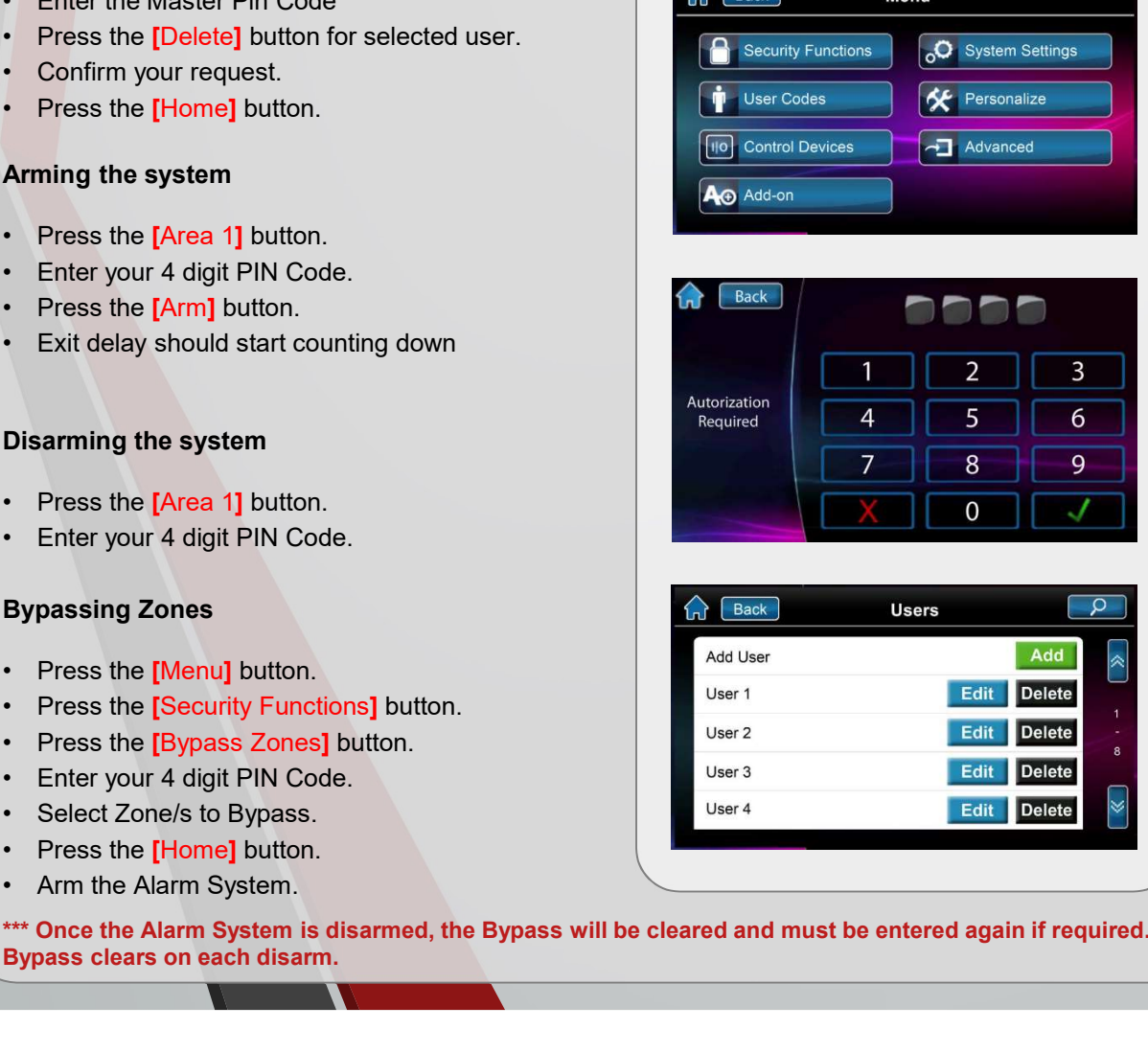

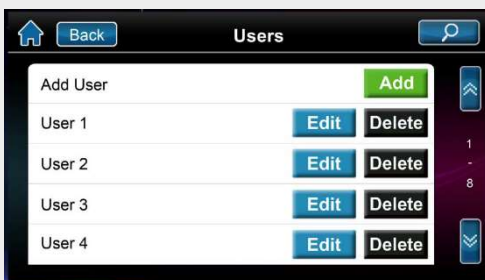

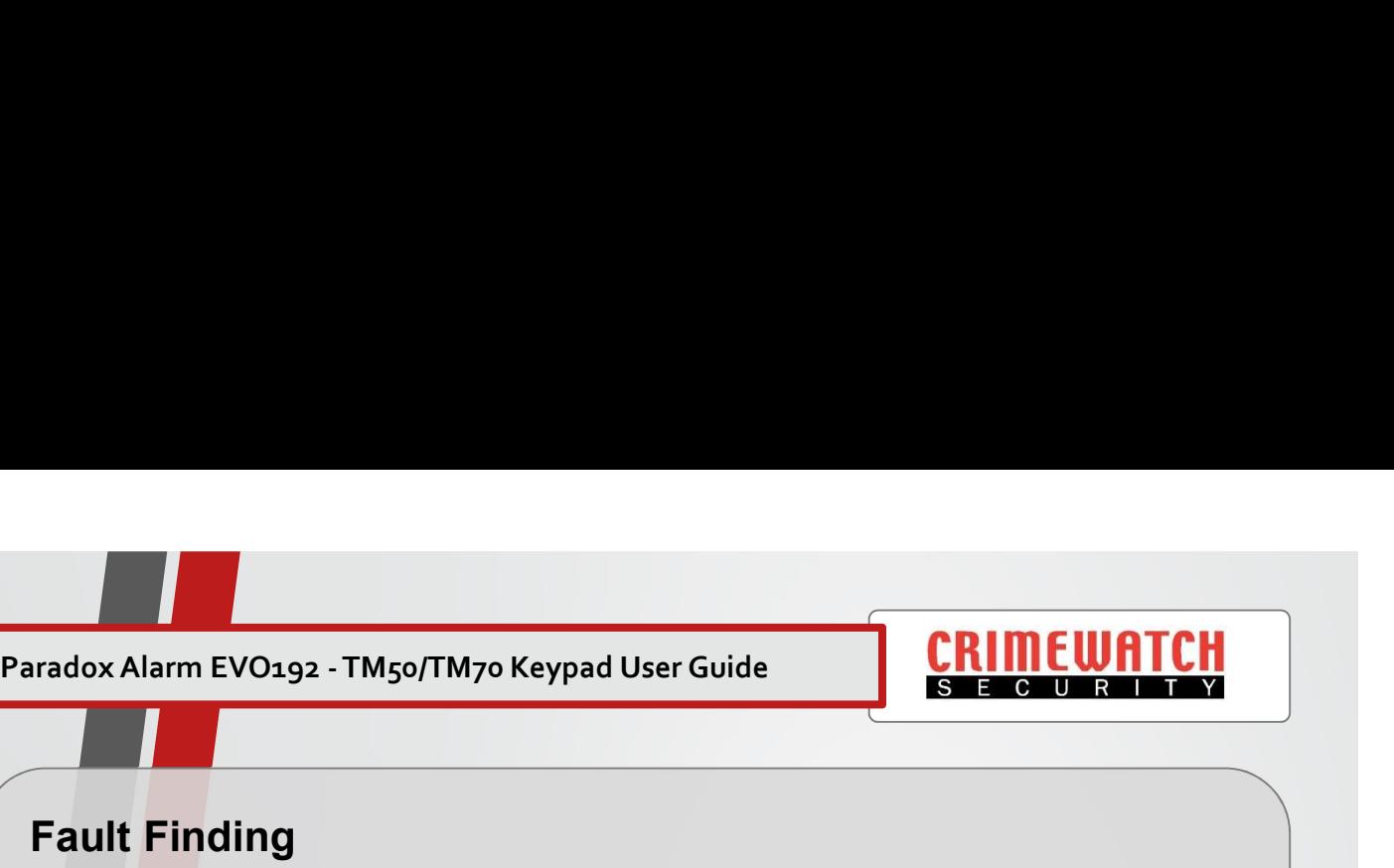

## Fault Finding

### Trouble Display

#### [1] Wireless Zone Low Battery

The batteries for one of the system's wireless devices needs to be replaced. (check to replace the battery on the wireless sensor/remote)

#### **[2] Power Trouble**

The control panel has/is experiencing power trouble. (check that the power supply beside alarm panel is plugged in. This error will also arise when power is lost at the premises, but will clear upon restoral of power)

#### [3] Bell Trouble

There is a bell/siren disconnect on the control panel. (Check to see if your external strobe and siren hasn't been tampered with)

#### **[4] Communication Trouble**

An IP Module or GSM can no longer communicate with the App or monitoring station. ( If home is monitored, call your monitoring provider to ensure communication has been restored. If you use an App, reboot modem to re-establish internet connection and ensure your home internet is working)

#### [5] Tamper/Zone Wiring Failure

A wiring problem is occurring on one or more devices.

#### **[6] Module Tamper Trouble**

A device's anti-tamper switch has been triggered.

#### [7] Fire Loop Trouble

One of the zones is in fire loop trouble.

#### [8] Timer Loss

Your alarm system's clock must be reprogrammed. (follow step 2 on page 2 to reset time and date)

#### [9] Wireless Zone Supervision Loss

One or more wireless zones are no longer communicating with the system.

#### [0] Module Supervision Loss

One or more modules are no longer communicating with the system.

\*\*\* To correctly reboot the Alarm Panel, turn power off at the power point, disconnect one of the battery leads inside the Alarm Panel. After 5 minutes reverse the process; reconnect the battery terminal and then turn on the power at the power point.